**IBM DB2 Information Integrator** 

# IBM

# 发行说明

版本 8.1 修订包 5

**IBM DB2 Information Integrator** 

# IBM

# 发行说明

版本 8.1 修订包 5

在使用本资料及其支持的产品之前, 请阅读第39页的"声明 中的一般信息。

本文档包含 IBM 的专利信息。它在许可协议下提供,并受版权法保护。本出版物包含的信息不包括任何产品保证,且本手 册提供的任何声明不应作如此解释。

可以用在线方式或通过您当地的 IBM 代表订购 IBM 出版物。

- · 要以在线方式订购出版物, 可访问"IBM 出版物中心" (IBM Publications Center), 网址为 [www.ibm.com/shop/publications/order](http://www.ibm.com/shop/publications/order)
- 要查找您当地的 IBM 代表, 可访问"IBM 全球联系人目录" (IBM Directory of Worldwide Contacts), 网址为 [www.ibm.com/planetwide](http://www.ibm.com/planetwide)

当您发送信息给 IBM 后, 即授予 IBM 非专有权, IBM 可以它认为合适的任何方式使用或分发此信息, 而无须对您承担任 何责任。

**© Copyright International Business Machines Corporation 2004. All rights reserved.**

# **目录**

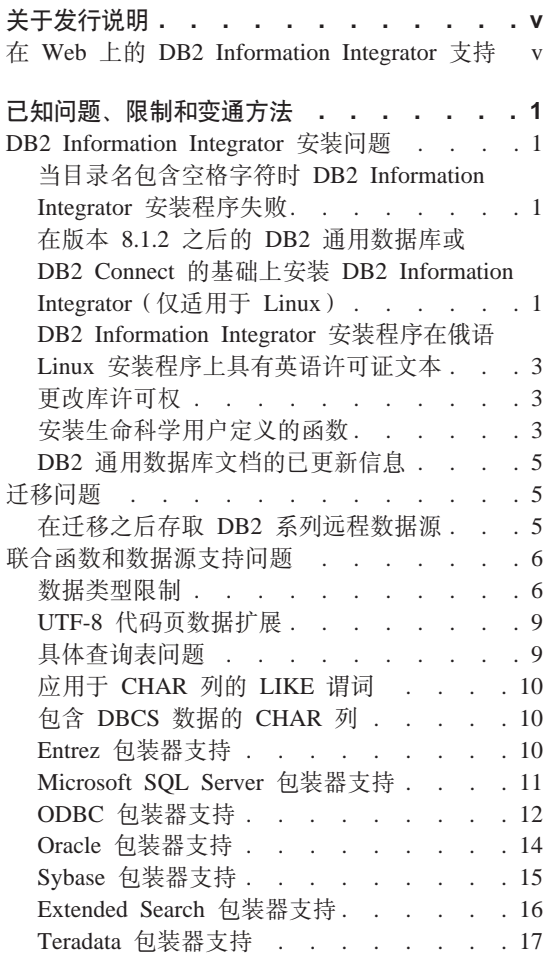

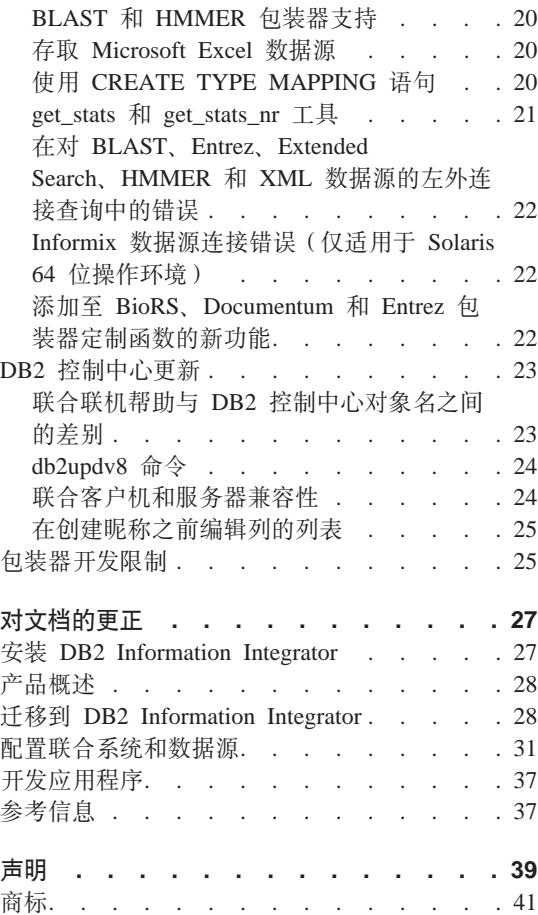

# <span id="page-6-0"></span>**XZ"P5w**

发行说明包含有关 DB2® Information Integrator V8.1 修订包 5 的最新信息。

发行说明分为两个部分。第一部分包含发布和应用最新版本产品时已知的问题、 限制和变通方法的详细信息。阅读这些说明以熟悉 DB2 Information Integrator 的 此发行版的任何已知的未解决问题。第二部分包含对先前发行的 HTML、PDF 和 印刷文档的更正和更新。

# 在 Web 上的 DB2 Information Integrator 支持

有关 DB2 Information Integrator 和最新支持问题的更多信息, 请参阅 DB2 Information Integrator 支持 Web 页面, 网址为 www.ibm.com/software/data/integration/db2ii/support.html#

# <span id="page-8-0"></span>**Q\*Jb"^FMd(=(**

以下信息描述 DB2® Information Integrator V8.1 修订包 5 的当前已知限制、问题 和变通方法。任何限制和约束可能适用于也可能不适用于产品的其它发行版。

# **DB2 Information Integrator 安装问题**

## 当目录名包含空格字符时 DB2 Information Integrator 安装程序失败

如果将 DB2 Information Integrator 安装程序或 DB2 通用数据库安装程序复制到 名称中包含空格字符的目录路径, 则安装将会失败。要避免此问题, 执行下列其 中一项操作:

- 使用提供的 CD 安装 DB2 Information Integrator 安装程序。
- 确保在复制 DB2 Information Integrator 安装程序或 DB2 安装程序的目录路径 名中没有使用空格字符。

# **Zf> 8.1.2 .sD DB2 (C}]br DB2 Connect Dy!O20 DB2**  $I$ **nformation Integrator** (仅适用于 Linux)

如果您安装了版本 8.1.2 之后的 DB2 Information Integrator 的版本或者版本 8.1.2 之后的 DB2 Connect™ 的版本, 然后又安装 DB2 Information Integrator 关系包装 器或 DB2 Information Integrator 非关系包装器, 则不会安装这些包装器。一条消 息会显示在"DB2 安装"向导中(或在静默安装过程中显示在日志文件中), 它会 就缺少必备软件向您发出警告。

此消息是不正确的, 因为已经在系统上安装了必需的产品。但是, 将不安装 DB2 Information Integrator 包装器。必须单独安装 DB2 Information Integrator 包装器。 可以使用 db2\_install 脚本或 RedHat Package Manager 来安装 DB2 Information Integrator 包装器。

在安装了包装器之后, 必须重新安装原来用来更新 DB2 Information Integrator V8.1 产品的 DB2 Information Integrator 修订包。重新安装修订包是必需的, 它确保所 有组件都处于同一修订包级别。

最后,必须配置 DB2 Information Integrator 才能存取您安装的包装器的远程数据 源。

本主题的其余部分描述如何安装 DB2 Information Integrator 包装器。有关安装 DB2 Information Integrator 修订包的信息, 请参阅 DB2 Information Integrator 支持站 点,网址为 www.ibm.com/software/data/integration/db2ii/support.html.

# **(}9C db2\_install E>20|0w**

- 1. 作为具有 root 用户权限的用户登录。
- 2.  $\ddot{\mathcal{L}} \ddot{\mathcal{L}}$  DB2 Information Integrator CD.
- 3. 将目录切换到 CD 上的 Linux/prod 目录, 其中 prod 对于关系包装器是 rcon, 对于非关系包装器是 lsdc。
- 4. 使用 ./db2 install 命令来启动 db2 install 脚本。
- 5. 在提示符处, 输入产品关键字。输入 DB2.LSDC 以安装非关系包装器, 或者输 入 DB2.RCON 以安装关系包装器。

# **(}9C RedHat Package Manager 20|0w**

- 1. 作为具有 root 用户权限的用户登录。
- 2.  $\ddot{\mathcal{L}} \ddot{\mathcal{L}}$  DB2 Information Integrator CD.
- 3. 确定要安装的组件。

每个 DB2 Information Integrator 产品 CD 都提供了一个列示可供安装的组件 的文件。组件列表在一个名为 ComponentList.htm 的文件中并标识了哪些组件 是必需的、典型的和可选的。记录各组件的名称以在此过程的步骤 5 中使用。

ComponentList.htm 文件在 CD 上的 Linux/prod/db2/linux 目录中, 其中 prod 对于关系包装器为 rcon, 而对于非关系包装器则为 lsdc。

- 4. 将目录切换到 CD 上的 Linux/prod/db2/linux 目录, 其中 prod 对于关系包装 器是 rcon, 而对于非关系包装器是 lsdc。
- 5. 通过使用 rpm 命令来安装您需要的一个或多个组件:

rpm -ivh *component\_name*

*component name* 是想要安装的组件的名称。可以用 rpm 命令指定多个组件。

例如,您可通过使用以下命令同时安装 DB2 Information Integrator 非关系包装 器组件的特征符 (文件名: IBM db2lssg81-8.1.0.16.i386.rpm) 和"结构化文件 数据源"组件 (文件名: IBM db2lsstf81-8.1.0.16.i386.rpm)。

rpm -ivh IBM\_db2lssg81-8.1.0.16.i386.rpm IBM\_db2lsstf81-8.1.0.16.i386.rpm

# <span id="page-10-0"></span>**DB2 Information Integrator** 安装程序在俄语 Linux 安装程序上具有英语许可 **\$D>**

 $\sim$   $\wedge$  Java™ 问题导致了俄语 Linux 计算机上的许可协议接受文本显示为乱码。在 DB2 Information Integrator V8.1 中, 用英语文本替换了 Linux 计算机上安装程序 显示的俄语许可证文本。

已将一个新的许可证目录添加至 DB2 Information Integrator 安装程序映像、该目 录句含所有受支持语言(句括俄语)的许可协议接受文本。

# **|DbmI(**

不需要使用 chmod 命令就可更改包装器库许可权。许可权是在运行 dixlink 脚本 (例如, dixlinkInformix)时自动设置的。

I检查包装器库文件许可权(UNIX); 主题中的步骤不再是必需的。

# **20z|F'C'(eD/}**

生命科学用户定义的函数是基本的常用生命科学函数,它们在杳询生命科学数据 源时可简化操作。生命科学用户定义的函数是 DB2 Information Integrator 的一部 分并且是随 DB2 Information Integrator V8.1 修订包 5 一起安装的。

LSGeneWise 用户定义的函数可用于 AIX®、HP–UX、Linux 和 Solaris Operating Environment 32 位操作系统。其它生命科学用户定义的函数可用于 Windows®、 AIX、HP–UX、Linux 和 Solaris Operating Environment 32 位操作系统。

在使用 LSGeneWise 用户定义的函数之前, 必须安装 Wise2 V2.1.20 客户机。

在配置过程中注册函数时, 就会使用生命科学用户定义的函数库文件。当安装生 命科学用户定义的函数时, 会在系统上安装下列库文件:

# **Windows**

sqllib\function\db2lsudfs.dll

# **AIX**

- sqllib/function/libdb2lsudfs.a
- sqllib/function/libdb2lsgenewise.a

# **HP-UX**

- sqllib/function/libdb2lsudfs.sl
- sqllib/function/libdb2lsgenewise.sl

# **Solaris Operating Environment**

v sqllib/function/libdb2lsudfs.so

• sqllib/function/libdb2lsgenewise.so

# **Linux**

- sqllib/function/libdb2lsudfs.so
- sqllib/function/libdb2lsgenewise.so

对于 LSGeneWise 用户定义的函数, 还会在系统上安装 sqllib/lib/libdb2lsSTgenewise.a 归档文件。

以下生命科学用户定义的函数是随 DB2 Information Integrator V8.1 修订包 5 一 起安装的:

- LSPep2AmbNuc
- LSPep2ProbNuc
- LSDeflineParse
- LSPatternMatch
- LSPrositePattern
- LSGeneWise (仅适用于 AIX、HP-UX、Linux 和 Solaris Operating Environment)
- LSMultiMatch
- LSMultiMatch3
- LSBarCode
- LSTransAllFrames
- LSRevNuc
- LSRevPep
- LSRevComp
- LSNuc2Pep

必备软件: 在安装 DB2 Information Integrator, V8.1 修订包 5 之前,必须安装 DB2 Information Integrator V8.1 和非关系包装器的"生命科学用户定义的函数"组件。 有关安装 DB2 Information Integrator 修订包的信息, 请参阅 DB2 Information Integrator 支持站点, 网址为 www.ibm.com/software/data/integration/db2ii/support.html.

要安装生命科学用户定义的函数:

- 1. 启动 DB2 Information Integrator V8.1 安装向导。
- 2. 在"产品选择"窗口上选择非关系包装器复选框并单击下一步。遵循向导中的 指示信息来完成安装。当安装非关系包装器时, 选择"生命科学用户定义的函 数"组件。不需要重新安装 DB2 通用数据库或任何已经安装的包装器。
- 3. 安装 DB2 Information Integrator V8.1 修订包 5.

<span id="page-12-0"></span>4. 如果打算使用 LSGeneWise 用户定义的函数, 则运行 djxlinkLSGeneWise 脚本 以创建 sqllib/function/libdb2lsgenewise.a 库。

现在、就可以注册生命科学用户定义的函数了。有关注册生命科学用户定义的函 数的指示信息, 请参阅 DB2 信息中心中的 『 注册生命科学用户定义的函数 』主 题。

# **DB2** 通用数据库文档的已更新信息

下表中的文件名替换《DB2 Information Integrator 安装指南》的 『DB2 通用数据 库文档』主题中的文件名。

表 1. DB2 通用数据库文档的已更新文件名

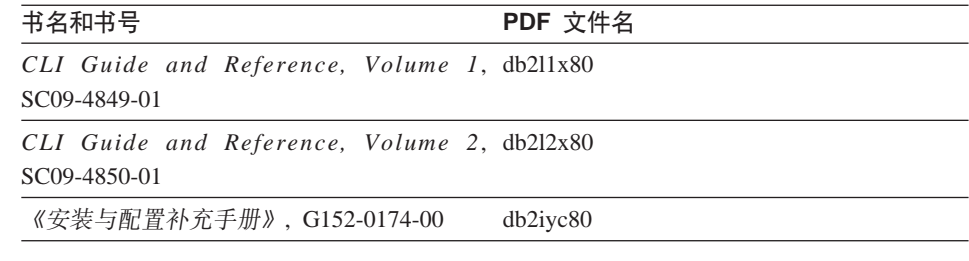

# **(FJb**

# **Z(F.sf! DB2 5P6L}]4**

如果在从 DB2 通用数据库版本 7 或从 DataJoiner<sup>®</sup> V2.1.1 迁移到 DB2 Information Integrator 之后需要存取 DB2 系列远程数据源, 则必须启动绑定实用程序来重新建 立从服务器到远程数据源的连接。DB2 系列远程数据源包括在 DB2 通用数据库 UNIX 版和 Windows 版、DB2 Universal Database for z/OS™ 和 OS/390<sup>®</sup>、DB2 Universal Database for iSeries™ 以及 DB2 Server VM 和 VSE 版上的数据库。

如果不使用绑定实用程序重新建立连接,则会接收到 SQL0805N 错误消息。

对于想要存取的每个 DB2 系列远程数据库,都必须使用绑定实用程序来重新建立 从服务器到远程数据源的连接。对于想要存取的每个远程数据库。只需要执行一 次此任务。

要在迁移之后重新建立与远程数据源的连接:

- 1. 使用 DB2 CONNECT 命令存取远程数据源。
- 2. 访问必需的 DB2 Information Integrator 目录。 在 UNIX 系统上,发出以下命令:

<span id="page-13-0"></span>cd *db2\_instance\_directory*/sqllib/bnd

db2\_instance\_directory 是包含想要访问的数据库实例的目录。

在 Windows 系统上, 发出以下命令:

cd *db2\_install\_directory*\sqllib\bnd

*db2\_install\_directory* 是 DB2 Information Integrator 的安装目录。

3. 通过发出以下命令访问绑定实用程序: db2 bind @db2cli.lst grant public

4. 与远程数据源断开连接。

# 联合函数和数据源支持问题

# 数据类型限制

DB2 Information Integrator 不支持某些数据类型。不能为包含任何这些不受支持的 数据类型的数据源对象(例如, 表和视图)创建昵称。另外, DB2 Information Integrator 不允许对包含某些数据类型的数据源对象执行插入、更新和删除操作。

# **;\'VD}]`M**

不能为包含下表中列示的数据类型的数据源对象创建昵称:

表 2. 不受支持的数据源数据类型

| 数据源                                    | 不受支持的数据类型                                               |
|----------------------------------------|---------------------------------------------------------|
| Extended Search                        | <b>DECIMAL</b>                                          |
| Microsoft <sup>®</sup> SQL SQL_VARIANT |                                                         |
| Server                                 |                                                         |
| Oracle (仅适用于                           | <b>NCHAR</b>                                            |
| NET8 包装器)                              | NVARCHAR2                                               |
|                                        | TIMESTAMP (fractional seconds precision) WITH TIME ZONE |
|                                        | TIMESTAMP (fractional seconds precision)                |
|                                        | WITH LOCAL TIME ZONE                                    |
| Oracle (仅适用于 BLOB                      |                                                         |
| SQLNET 包装器)                            | <b>CLOB</b>                                             |
|                                        | <b>NCHAR</b>                                            |
|                                        | NVARCHAR2                                               |
|                                        | <b>TIMESTAMP</b>                                        |
|                                        | TIMESTAMP (fractional seconds precision) WITH TIME ZONE |
|                                        | TIMESTAMP (fractional_seconds_precision)                |
|                                        | WITH LOCAL TIME ZONE                                    |

表 2. 不受支持的数据源数据类型 (续)

| 据源     | 不受支持的数据类型  |
|--------|------------|
| Sybase | unichar    |
|        | univarchar |

对于 DB2 Information Integrator 不支持的数据类型, 可以在数据源中创建基于数 据源对象的视图并为该视图创建昵称。视图中一定不能包含使用不受支持的数据 类型的任何列。或者、可以创建基于数据源对象的视图、并将不受支持的数据类 型更改为受支持的数据类型。

# **TZ}]`MDek"|BM>}^F**

DB2 Information Integrator 不允许对包含某些数据类型的数据源对象执行插入、更 新和删除操作。不能对包含下表中列示的数据类型的数据源对象执行写操作。

其中长度的上限和下限是在下表中提供的、字符数据类型的长度用字节指定。图 形数据类型的长度用双字节指定。

表 3. 对于数据类型的写操作限制

| 数据源                         | 不受支持的数据类型                                                                                                    |
|-----------------------------|----------------------------------------------------------------------------------------------------|
| DB2 系列 (DRDA <sup>®</sup> ) | <b>BLOB</b>                                                                                                    |
|                             | <b>CLOB</b>                                                                                                    |
|                             | <b>DBCLOB</b>                                                                                                    |
| Informix®                   | <b>BLOB</b>                                                                                                    |
|                             | <b>CLOB</b>                                                                                                    |
|                             | <b>BYTE</b>                                                                                                    |
|                             | <b>TEXT</b>                                                                                                    |
|                             | 例外:如果将昵称列改变为 VARCHAR 数据类型,则可以对 TEXT 数据类型执<br>行选择、插入、更新和删除操作。如果将昵称列改变为 VARCHAR FOR BIT<br>DATA 数据类型,则可以对 BYTE 数据类型执行选择、插入、更新和删除操作。 |
| Microsoft SQL Server        | image                                                                                                    |
|                             | <i>ntext</i>                                                                                                    |
|                             | text                                                                                                    |
|                             | <b>SQL_VARIANT</b>                                                                                                    |
| <b>ODBC</b>                 | SQL_LONGBINARY $($ $\frac{1}{2}$ $\frac{1}{2}$ $>$ 255 $)$                                                                        |
|                             | SQL_LONGVARCHAR (长度 > 255)                                                                                                    |
|                             | SQL_WLONGVARCHAR $(\text{Kg} > 255)$                                                                                              |

表 3. 对于数据类型的写操作限制 (续)

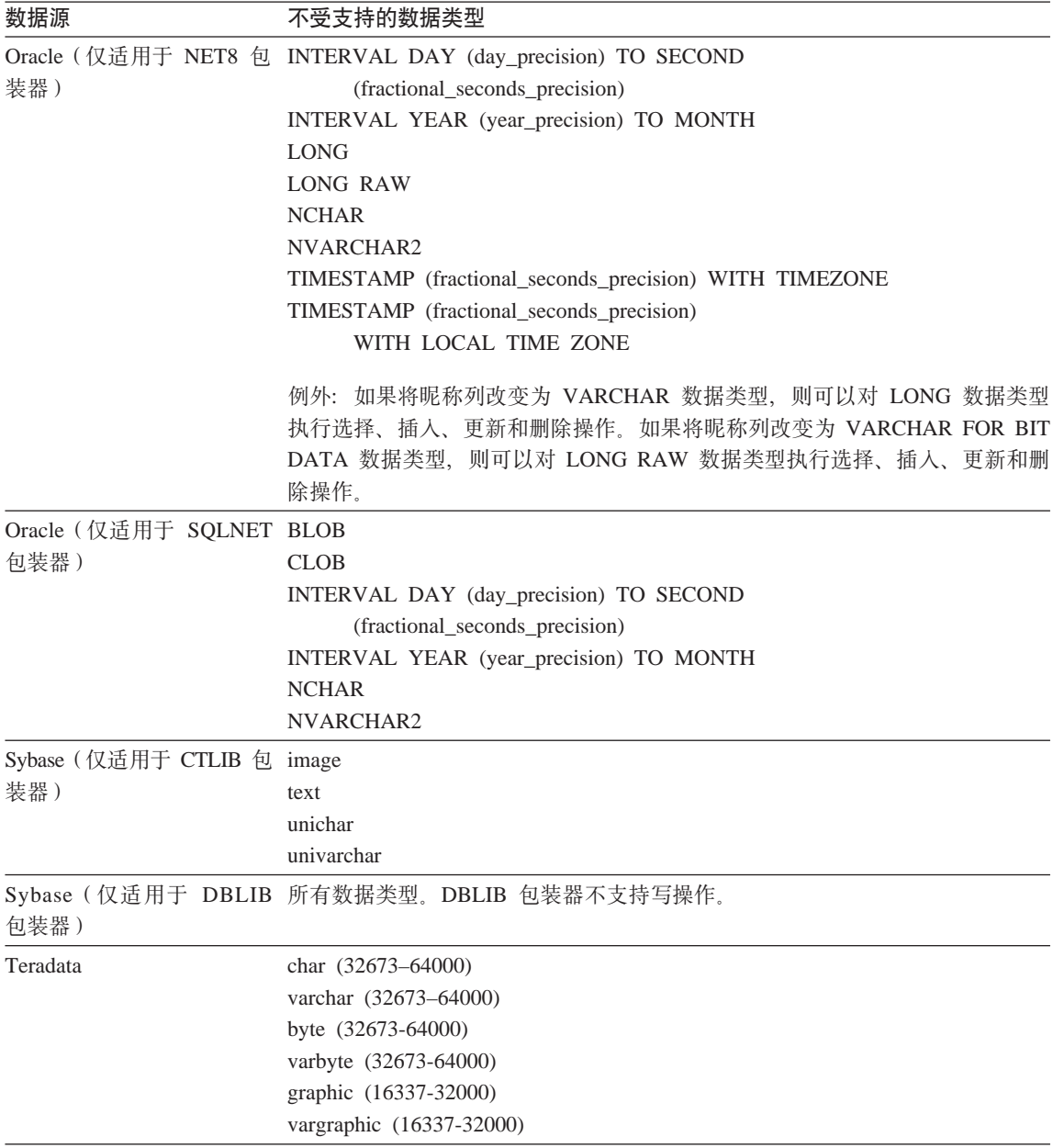

# <span id="page-16-0"></span> $\mathbf{R}$  **B**<br> **WEBUAYEE BRAPHIC** 和 VARGRAPHIC 数据类型

只有 DB2 系列和 Teradata 数据源能够覆盖缺省数据类型映射以将远程数据类型映 射至联合 GRAPHIC 和 VARGRAPHIC 数据类型。可以使用 CREATE TYPE MAPPING 语句或 ALTER NICKNAME 语句来覆盖缺省数据类型映射 ( 取决于想 要将映射应用于的环境).

# **UTF-8 zk3}])9**

如果联合数据库使用 UTF-8 代码页并目数据源客户机转换为 UTF-8 代码页, 则 转换过程可能会导致数据扩展。例如,如果选择在远程数据源中存储为 1 个字节 的字符,则在将所选字符转换为 UTF-8 之后数据源可能会返回 2 个字节。确保目 录中的本地列够宽, 足以包含任何扩展的数据。如果列不够宽, 则使用 ALTER NICKNAME 语句来使列宽一些。

# 具体杳询表问题

这些问题只适用于在分区数据库环境中使用 DB2 通用数据库版本 8 企业服务器版 的 DB2 Information Integrator 配置。

限制: 查询优化仅对于聚集具体查询表才受支持。但是, 对于为 (涉及本地表和 昵称的连接的)查询的单个昵称定义的具体查询表, 查询优化是受支持的。

#### **4(}CGFD\_ei/m**

如果从没有联合目录的数据库分区发出 CREATE TABLE 语句,则不能创建引用 昵称的具体査询表。如果您尝试创建这样的具体查询表、则会发出带有原因码 3 的 错误 SOL20208N.

# $\overline{a}$  刷新引用昵称的具体查询表

如果尝试刷新引用昵称的具体杳询表, 则 REFRESH TABLE 命令会返回带有原因 码 6 的错误 SQL0668N。要避免此问题, 使用 MAINTAINED BY USER 选项定 义具体杳询表。然后,发出带有子杳询的 INSERT 语句,以用正确的杳询结果填充 具体杳询表.

#### 变通方法示例:

要创建名为 ast2 的引用昵称 loopback t2 的具体查询表:

1. 定义 ast2 具体杳询表:

CREATE TABLE ast2 AS (SELECT c2, COUNT(\*) AS CNT FROM loopback\_t2 WHERE c2 > 10 GROUP BY c2) DATA INITIALLY DEFERRED REFRESH DEFERRED ENABLE QUERY OPTIMIZATION MAINTAINED BY USER;

2. 使 ast2 具体杳询表脱离检杳暂挂状态:

SET INTEGRITY FOR ast2 ALL IMMEDIATE UNCHECKED;

<span id="page-17-0"></span>3. 用有效的查询数据填充 ast2 具体查询表:

INSERT INTO ast2 (SELECT c2, COUNT(\*) FROM loopback\_t2 WHERE  $c2 > 10$  GROUP BY  $c2$  );

对于使用 REPLICATED 关键字定义的具体杳询表 ( 复制的具体杳询表 ) 、 没有变 通方法.

# $\overline{C}$  <del>R</del><br> **CHAR** 列的 LIKE 谓词

对于 Informix、Microsoft SOL Server、Oracle 和 Sybase 数据源、不会在数据源 中处理应用于 CHAR 列的 LIKE 谓词。这些数据源使用不同于 DB2 通用数据库 的空格填充规则。例如,如果 CHAR(10) 列包含 'a', 则谓词 char col LIKE 'a' 在 DB2 通用数据库中将为 false, 但在其它数据源中将为 true。

另外,对于 Microsoft SQL Server 数据源、LIKE 谓词执行不能在数据源中处理的 不区分大小写的字符串比较。

可通过为 LIKE(CHAR, *column\_type* (*length*)) 函数创建函数映射, 以便可以在数据 源中外理 LIKE 谓词来提高性能 例如:

CREATE FUNCTION MAPPING FOR SYSIBM.LIKE(SYSIBM.CHAR, SYSIBM.VARCHAR(1)) SERVER infx server;

然而,如果使用函数映射,则 LIKE 谓词可能会返回不同于 DB2 通用数据库会返 回的结果。

# **|, DBCS }]D CHAR P**

当联合服务器和数据源使用不同的空格填充字符时,比较句含 DBCS 数据的 CHAR 列的谓词可能会返回不正确的结果。可通过使用 ALTER NICKNAME 语句 将本地列类型从 CHAR 更改为 VARCHAR 来避免不正确的结果。

# **Entrez** 包装器支持

# 将 Entrez 包装器与网络代理配合使用

Entrez 包装器提供了对在使用防火墙但不具有代理的网络中 PubMed 和 Nucleotide 数据源的存取权。如果代理存在, 则 Entrez 包装器可能不能存取 PubMed 和 Nucleotide 数据源

# **|D Entrez |0wD EMAIL !n**

在创建了 Entrez 包装器之后, 您就不能改变它。

<span id="page-18-0"></span>如果需要更改 Entrez 包装器的 EMAIL 选项的值,则必须删除该包装器和它的所 有下级服务器和昵称对象。然后, 必须使用 EMAIL 选项的正确值重新创建包装器 和它的所有下级服务器和昵称对象。最后, 必须重新处理依赖于 Entrez 包装器的 任何其它对象, 如绑定程序。

# **Microsoft SQL Server** 包装器支持

**CURSOR CLOSE ON COMMIT** 设置为 YES 时对 COMMIT 语句的限制 Microsoft SOL Server 包装器不支持 DECLARE CURSOR WITH HOLD 语义。 如果对 Microsoft SQL Server 声明游标, 则当在游标处于打开状态时发出 COMMIT 语句,游标将会被关闭。下一次访存或关闭 Microsoft SQL Server 的游标语句也 将产生错误。

以下事件返回无效的游标状态:

- 1. 声明游标 (在 Microsoft SQL Server 中不允许 with hold 语义)。
- 2. 访存行 (SOLExtendedFetch)。
- 3. 用户应用程序发出间歇的 COMMIT 语句,这导致 Microsoft SQL Server 关闭 游标。
- 4. 访存一直成功, 直到最后一次块访存为止。
- 5. 关闭游标返回错误 SQLState: 24000 [Microsoft][ODBC SQL Server Driver] Invalid cursor state,

# **Microsoft SQL Server** 对具有触发器的表的插入、更新和删除限制

当通过昵称对 Microsoft SQL Server 表发出 insert、update 或 delete 语句且该表 具有插人、更新或删除触发器时,将接收到下列其中一条错误消息:

- SOLState: 24000 [Microsoft][ODBC SOL Server Driver]Invalid cursor state
- SQLState: HY000 [Microsoft][ODBC SQL Server Driver]Connection is busy with results for another hstmt

这些错误发生的原因是,包装器试图从对具有触发器的表的暂挂 Microsoft SQL Server 操作重用连接或语句句柄。

#### **Unicode ^F**

Microsoft SQL Server 包装器不支持 Unicode. 不能在具有 Microsoft SQL Server 包装器的联合数据库上使用 UTF-8 代码页。

# **zk3\*;hs**

在 Windows 联合服务器上,当使用 Microsoft SQL Server 包装器时,DB2 联合 数据库代码页必须与当前操作系统语言环境的缺省代码页相匹配。代码页之间必 <span id="page-19-0"></span>须相匹配,这是因为 Microsoft SQL Server 的 ODBC 驱动程序是根据当前操作系 统语言环境而不是 DB2 代码页来执行字符集转换的。

在 Linux 和 UNIX 联合服务器上、当使用 Microsoft SOL Server 包装器时、DB2 联合数据库代码页必须与 odbc.ini 配置文件中的 AppCodePage 设置相匹配。代 码页之间必须匹配,原因是 Microsoft SQL Server 的 DataDirect Technologies Connect ODBC 驱动程序是根据 AppCodePage 设置而不是 DB2 联合数据库代码 页执行字符集转换

在创建联合数据库时设置 DB2 代码页。

# 代码页转换配置的示例(UNIX 和 Linux):

DataDirect Technologies Connect ODBC 驱动程序用来存取 Microsoft SQL Server 数据源。要在联合服务器上使用日语代码页,必须在 db2dj.ini 文件中添加下列 设置:

LC MESSAGES=Ja JP LANG=Ja JP LC ALL=Ja JP

在随 DataDirect Technologies Connect ODBC 驱动程序提供的参考信息中,正确 的代码页为:

11 = Microsoft CP 932 DBCS

在 odbc.ini 文件中,必须将 AppCodePage 设置为 11。odbc.ini 文件设置的一 个示例是:

 $[iapan2000]$ Driver=/opt/odbc/lib/ivmsss18.so Description=MS SQL Server 2000 Database=jtest Address=9.xx.xxx.xxx,1433 AppCodePage=11 AutoTranslate=yes

如果未在 odbc.ini 文件中设置 AppCodePage 值,则 ODBC 驱动程序使用缺省 英语代码页.

# ODBC 包装器支持

#### 将 PUSHDOWN 服务器选项与 ODBC 数据源配合使用

如果查询因远程源语法错误而失败, 则将 PUSHDOWN 服务器选项值设置为 'N', 或者除去 PUSHDOWN 服务器选项。

# **ODBC |0w DB2\_ONE\_REQUEST\_PER\_CONNECTION ^F**

对于在一个连接上只允许具有一个活动语句的 ODBC 驱动程序, 必须为数据源将 DB2 ONE REQUEST PER CONNECTION 服务器选项设置为 'Y' . 当设置 DB2\_ONE\_REQUEST\_PER\_CONNECTION 服务器选项时, 还必须将 DB2 IUD ENABLE 服务器选项设置为 'N'。

要设置这些服务器选项, 使用 ALTER SERVER 语句:

ALTER SERVER odbcserv OPTIONS

(ADD DB2\_ONE\_REQUEST\_PER\_CONNECTION 'Y', ADD DB2\_IUD\_ENABLE 'N')

当将 DB2\_ONE\_REQUEST\_PER\_CONNECTION 选项设置为 'Y' 时, ODBC 包 装器将不允许 INSERT、UPDATE 或 DELETE 语句。

要确定 ODBC 驱动程序在一个连接上是否只允许具有一个活动语句,可使用 ODBC 驱动程序的 SQLGetInfo 函数来检查 SQL ACTIVE STATEMENTS 或 SOL MAX CONCURRENT ACTIVITIES 信息类型的返回值。如果返回值是 1,则 ODBC 驱动程序在一个连接上只允许具有一个活动语句。

# **Unicode** 限制

ODBC 包装器不支持 Unicode,不能在具有 ODBC 包装器的联合数据库上使用 UTF-8 代码页.

# **zk3\*;**

代码页转换是由 ODBC 驱动程序或 "ODBC 驱动程序管理器"执行的。ODBC 包 装器不执行任何代码页转换。

#### **9C ODBC |0wx;GVP}]4|0w**

使用用于存取特定数据源的包装器而不是 ODBC 包装器。

# **DB2 Linux 版. UNIX 版和 Windows 版数据源**

当使用 ODBC 包装器来存取 DB2 通用数据库 Linux 版、UNIX 版和 Windows 版数据源时, DB2 联合数据库进程会异常结束。使用 DRDA 包 装器来存取 DB2 通用数据库 Linux 版、UNIX 版和 Windows 版数据源。

#### **Informix }]4**

不要使用 ODBC 包装器来存取 Informix 数据源。不能使用 ODBC 包装 器来为 Informix 数据源对象创建昵称。不能使用 ODBC 包装器 (通过使 用传递(Pass-Through)会话或通过使用透明 DDL)来创建 Informix 表。 要存取 Informix 数据源, 使用 Informix 包装器。

# <span id="page-21-0"></span>**\_Pw}D ODBC }]4**

当对包含索引的远程表创建昵称时, ODBC 包装器不会在联合数据库系统目录中记 录索引信息。必须通过使用带 SPECIFICATION ONLY 子句的 CREATE INDEX 语句来为表创建索引规范。

# **CREATE TABLE ^F**

如果在 CREATE TABLE 语句上指定无效的选项,则 DB2 通用数据库会忽略该 选项并且不发出错误消息。例如, 在以下语句中, DB2 通用数据库会忽略 invalid option 洗项:

CREATE TABLE my\_table(c1 INT) OPTIONS(remote\_server 'MY\_ODBC\_SERVER', remote schema 'J15USER1', invalid option 'non option');

下列选项是有效的 CREATE TABLE 选项:

- v REMOTE\_SERVER
- REMOTE SCHEMA
- REMOTE TABNAME

# **ODBC |0w^F**

如果非可空且非字符 ( 定长或变长) 列的唯一索引在昵称上或在昵称的相应远程 表上不存在,则基于昵称定位的 UPDATE 和 DELETE 语句以及某些基于昵称搜 索的 UPDATE 和 DELETE 语句会失败。故障错误是具有原因码 21 的 SQL30090

# **Oracle |0w'V**

#### **dixlinkOracle 脚本错误**

如果在 AIX 上使用 djxlinkOracle 脚本来链接 SQLNET 包装器并且未安装 AIX Base Application Development Math Library, 则脚本会因链接编辑器错误而失败。

可以使用以下 AIX 命令来确定是否安装了该库:

lslpp -l bos.adt.libm

要避免链接编辑器错误, 安装 AIX Base Application Development Math Library 或 编辑 djxlinkOracle 脚本并从 ld (链接编辑器) 命令中除去所有出现的 -lm 选项。

**+ Oracle |0wk;,Dzk3dO9C(vJCZ Windows)** 这一节适用于 Oracle 包装器的 SQLNET 和 NET8 版本。

如果同时在同一实例的不同联合数据库中使用多个 Oracle 包装器、且每个联合数 据库又使用不同的代码页, 则 Oracle 客户机将只对连接至 Oracle 服务器的第一个 联合数据库执行正确的代码页转换。

<span id="page-22-0"></span>当包装器连接至 Oracle 服务器时, 该包装器将使用联合数据库的代码页来确定 NLS LANG 环境变量的设置。但是, Oracle 不允许在进程中设置变量之后更改 NLS LANG 变量设置的代码页部分。因此,当具有不同代码页的其它联合数据库 中的包装器连接至 Oracle 服务器时、这些包装器使用第一个包装器调用设置的 NLS LANG  $@$ .

放置不同实例中具有不同代码页的联合数据库以使一个实例中的所有联合数据库 都使用相同的代码页。

# **Sybase |0w'V**

# **Sybase Adaptive Server Enterprise** 的必需版本

如果正在将 Sybase 包装器与 Sybase Adaptive Server Enterprise 11.9 配合使用, 则必须使用版本 11.9.2.6 或更新版本。如果没有安装这些版本中的其中一个, 则必 须在 Sybase 服务器上安装来自 Sybase 的最新"紧急错误修订"(EBF)。

建议: 使用 Sybase Adaptive Server Enterprise V12.5.0.3 或更新版本。Sybase Adaptive Server Enterprise 的其它版本都具有一个已知的数组过速问题。

# **R** SMALLINT 列进行计算

句括对 SMALLINT 列进行计算的 SOL 语句可能会导致算术溢出错误,如果显式 将该列定义为 INTEGER 数据类型, 则可以避免此错误。

此问题对于 DBLIB 包装器和 CTLIB 包装器都会发生。

#### **Z+]a0P9Cwzd?**

当使用引用 DBLIB 包装器的传递会话中主机变量的语句时, 必须将一个结尾空格 添加至该主机变量。例如, 要将数据插入到远程表中, 可发出类似如下的语句: INSERT INTO remote table name VALUES (:H0 , :H1 );

在上面的示例中,:H0,:H1 是已添加结尾空格的主机变量。

此需求不适用于 CTLIB 包装器。

# **R ICB** 列使用 SELECT 语句 ( 仅适用于 DBLIB 句装器 )

要洗择 LOB 列, 数据源表必须具有唯一索引和 TIMESTAMP 列。

此需求不适用于 CTLIB 包装器。

# <span id="page-23-0"></span>**Extended Search** 包装器支持

# Extended Search 查询中不正确的日期格式

当使用 Extended Search 定制函数 ESWRAPPER.ES\_SEARCH 的 SQL 表达式时, 必须使用 YYYYMMDD 日期格式。例如, 对于 2004 年 12 月 31 日, 日期是 20041231#

# $R$  **Extended Search** 昵称的 SQL 查询返回的 SQL0901N 错误

当使用 Extended Search 昵称的 SOL 杳询在 WHERE 子句中只包含 Extended Search 包装器不能处理的谓词时,就会返回以下错误消息。

SQL0901N 由于不严重的系统错误,SQL 语句失败。可以处理后续 SQL 语句。 (原因"sqlno crule remote pushdow[200]:rc(-2144272270) 正在生成错误"。) SQLSTATE=58004

如果 SQL 查询至少具有一个 Extended Search 包装器可处理的谓词,就会接受并 运行查询。

下列示例显示返回 SOL0901N 错误的查询。

不带任何谓词的查询:

SELECT E.COLUMN FROM ES\_NICKNAME as E

使用 ANY、ALL、SOME 和 EXIST 谓词的 SQL 查询 - 此类谓词需要 Extended Search 包装器可处理的附加谓词:

SELECT E.COLUMN FROM ES\_NICKNAME as E WHERE E.COLUMN = ALL (SELECT COL FROM TABLE)

使用 FULL SELECT 语句时, NOT IN 谓词不受支持:

SELECT E.COLUMN FROM ES\_NICKNAME as E WHERE E.COLUMN NOT IN (SELECT COL FROM TABLE)

使用 FULL SELECT 语句时, IN 谓词不受支持:

SELECT E.COLUMN FROM ES\_NICKNAME as E WHERE E.COLUMN IN (SELECT COL FROM TABLE)

固定列谓词:

SELECT E.COLUMN FROM ES\_NICKNAME as E WHERE  $DO\overline{C}$  ID = 'ABC'

以下示例显示不返回 SQL0901N 错误的查询:

<span id="page-24-0"></span>SELECT E.COLUMN FROM ES NICKNAME as E WHERE E. COLUMN IN (SELECT COL FROM TABLE) AND  $E$ . COLUMN = 'ABC'

在此查询中, Extended Search 包装器拒绝谓词 E.COLUMN IN (SELECT COL FROM TABLE), 但是 Extended Search 包装器可处理谓词 E.COLUMN = 'ABC'。

#### FIELD DATATYPE SMALLINT 受支持的数据类型

表字段 FIELD DATATYPE SMALLINT 中的数据类型信息不正确。表示该字段值 的实际数据类型的正确整数值是 DATE、VARCHAR、DOUBLE 和 INTEGER。

#### 不受支持的数据类型

Extended Search 包装器不支持 DECIMAL (整数) 数据类型。

# 使用 Extended Search 包装器存取文件系统数据源

IBM Lotus Extended Search V4.0 存在这一问题。

Extended Search 包装器可以存取文件系统数据源。当为文件系统数据源创建昵称 时、文件的标题被映射至为该昵称定义的 TITLE 列的值。当从 Extended Search 服 务器返回 TITLE 列的值时,该值应从 Extended Search 服务器操作系统代码页转 换为 UTF-8。但是, IBM Lotus Extended Search V4.0 不转换该代码页并且返回 了不正确的结果。

要解决这个问题、可以在 Extended Search 服务器上安装 IBM Lotus Extended Search V4.0 的修订包 1, 或者更改 Extended Search 服务器操作系统代码页。

要更改 Extended Search 服务器操作系统代码页, 必须将一行添加至 Extended Search 服务器上的 esNLS.ini 文件 esNLS.ini 文件在 <ES installation path>/config 目录中。

将如下行添加至 esNLS.ini 文件:

A.ALL.File\ System.Title=1

然后停止并重新启动 Extended Search 服务器系统进程。这些系统进程是 Extended Search Server 和 Extended Search Remote Method Invocation Server.

# Teradata 包装器支持

# 为 Teradata Server V2.5 配置 Teradata 包装器

在 AIX V5 或更新版本 (32 位) 和 Windows (32 位) 操作系统上, Teradata 包 装器现在支持 Teradata 发行版 V2R5。

必备软件: 要使用 Teradata 发行版 V2R5, 必须在联合服务器上安装并配置支持 Teradata Call-Level Interface V2 (CLIv2) R04.07 或更新版本的 Teradata 客户机 软件。

如果您是第一次配置 Teradata 包装器, 则在为 Teradata 数据源注册服务器定义时, 指定 2.5 作为版本号, 如下例所示:

CREATE SERVER TERASERVER1 TYPE TERADATA VERSION 2.5 WRAPPER my wrapper OPTIONS (NODE 'tera node')

如果您已经使用 Teradata 包装器, 则使用下列任一过程可以升级到 Teradata 发行 版 V2R5:

- 修改现有 Teradata 包装器配置
- 重新创建服务器、用户映射、类型映射、函数映射和昵称的整个 Teradata 包装 器配置。

# 要修改现有 Teradata 包装器配置:

1. 在所有 Teradata 服务器上通过使用 ALTER SERVER 语句将 Teradata 服务器 产品版本更改为 2.5。 ALTER SERVER MYTERASERVER VERSION 2.5

2. 通过使用 ALTER NICKNAME 语句除去所有 Teradata 昵称上的 TUPLE ID TYPE 昵称选项:

ALTER NICKNAME TERANICKNAME OPTIONS (DROP TUPLE ID TYPE)

要获取需要更改的所有昵称的列表, 使用以下 SQL 语句返回与 TERADATA 服 务器类型相关联的所有昵称的昵称对象名、服务器对象名和服务器版本:

SELECT T.tabname, S.servername, S.serverversion FROM syscat.servers AS S, syscat.taboptions AS T WHERE T.option = 'SERVER' AND S.servername = T.setting AND S.servertype = 'TERADATA' AND S.serverversion IN ( '2.3', '2.4', '3', '4')

# 要重新创建整个 Teradata 包装器配置:

- 1. 使用 db2look 命令来获取每个数据源配置语句的正确语法。db2look 命令由 DB2 目录中的元数据生成 DDL 语句。
- 2. 在 db2look 命令输出文件中,对于所有服务器对象,将对 Teradata 产品版本 的所有引用都更改为 2.5。
- 3. 删除 Teradata 包装器

当删除包装器时,将会删除依赖于该包装器的所有服务器定义、用户定义的函 数映射和用户定义的数据类型映射。还会删除依赖于所删除服务器定义的所有 用户定义的函数映射、昵称、用户定义的数据类型映射和用户映射。依赖于所 删除对象和不可用视图的所有程序包都会变得无效。

- 4. 必要时, 删除不显式或隐式与所删除的包装器相关联的类型映射和函数映射。 DROP 语句只删除显式或隐式与句装器相关联的对象。如果其它对象与所删除 包装器的名称相关联, 则必须手工删除那些对象。
- 5. 在 db2look 输出文件中发出 SQL 语句以重新配置对 Teradata 的存取权。 例如,如果输出文件的名称是 teradata.sql,则发出以下命令: db2 -tvf teradata.sql
- 6. 可诜: 绑定在删除包装器时变得无效的任何应用程序包。

DB2 通用数据库会在下一次存取变得无效的程序包时自动重新绑定那些程序 句。但是,为了控制何时进行重新绑定,您可能会希望显式重新绑定无效的程 序句而不是让 DB2 通用数据库自动重新绑定它们。

# 对昵称执行 UPDATE 或 DELETE 操作错误

缺省情况下, Teradata 数据源表上的各行不是唯一标识的。当尝试更新或删除与 Teradata 表或 Teradata 视图相关联的昵称时可能会接收到 SQL30090N, RC="21" 错误。

如果发生 SQL30090N, RC="21" 错误, 则对要更新或删除的 Teradata 表至少创建 一个唯一索引、然后再次尝试该操作。

# 在 Teradata 服务器定义中指定版本号

当在 Teradata 服务器定义中指定 Teradata 版本号时,不能使用一位数字。而必须 使用带有小数点的两位数字。例如,要创建指定 Teradata V2R3 的服务器定义,使 用以下命令:

CREATE SERVER TERASERVERA TYPE TERADATA VERSION 2.3 WRAPPER my wrapper OPTIONS (NODE 'tera node')

不需要改变使用一位数字的现有 Teradata 服务器定义来指定 Teradata 版本。

# 对于 EUC-JP 数据库不允许 GRAPHIC 和 VARGRAPHIC Teradata 数据类 型(仅适用于 DB2 通用数据库 AIX 版)

Teradata 在 GRAPHIC 和 VARGRAPHIC 数据类型中使用 EUC-JP 编码 如果联 合数据库使用 EUC-JP 代码页、则不能为包含 GRAPHIC 或 VARGRAPHIC 列的 Teradata 表创建昵称。还不能使用透明 DDL 来创建包含 GRAPHIC 或 VARGRAPHIC 列的 Teradata 表。DB2 通用数据库使用 UCS-2 编码, 原因是某 些 EUC-JP 字符是 3 个字节的。

如果您尝试对具有 GRAPHIC 或 VARGRAPHIC 列的 Teradata 表创建昵称、或 者使用透明 DDL 来创建具有 GRAPHIC 或 VARGRAPHIC 列的 Teradata 表, 则将产生错误消息 SQL3324。

<span id="page-27-0"></span> $\overline{M}$  **UTF-8** 数据库不允许 GRAPHIC 和 VARGRAPHIC Teradata 数据类型 Teradata 对于 UTF-8 字符集不支持 GRAPHIC 和 VARGRAPHIC 数据类型。如 果联合数据库使用 UTF-8 代码页, 则不能对包含 GRAPHIC 或 VARGRAPHIC 列 的 Teradata 表创建昵称。不能使用透明 DDL 来创建包含 GRAPHIC 或 VARGRAPHIC 列的 Teradata 表。

# **BLAST M HMMER |0w'V**

#### **BLAST** 和 HMMER 包装器守护进程缺少库 (仅适用于 Linux)

BLAST 包装器需要 BLAST 守护进程来侦听来自包装器的 BLAST 作业请求。 HMMER 包装器需要 HMMER 守护进程来侦听来自包装器的 HMMER 作业请求。 BLAST 守护进程和 HMMER 守护进程都要求在安装了守护进程的计算机上有一个 名为 libcxa.so.1 的库。如果未在同一台计算机上安装 BLAST 实用程序或 HMMER 实用程序及联合服务器,则可能未安装 libcxa.so.1 库。如果缺少 libcxa.so.1 库, 则会从守护进程接收到一条错误消息, 指示没有这样的文件或目录。

将 libcxa.so.1 库复制到安装了守护进程的计算机上。该库是 DB2 Information Integrator 附带的。libcxa.so.1 库在安装目录 /opt/IBM/db2/V8.1/lib 中。

可以将该库复制到安装了 BLAST 守护进程或 HMMER 守护进程的那个目录中, 也可以将该库复制到安装了 BLAST 实用程序或 HMMER 实用程序的计算机上的 另一个目录中。如果将 libcxa.so.1 库复制到在其中安装了守护进程的另一个目录 中,则还必须更改安装了 BLAST 实用程序或 HMMER 实用程序的计算机上的 LD\_LIBRARY\_PATH 环境变量以指向该目录。有关 Linux LD\_LIBRARY\_PATH 设置的更多信息、请参阅 DB2 信息中心中的主题『UNIX 环境变量设置』。

# **f! Microsoft Excel }]4**

可以使用 Excel 包装器或 ODBC 包装器来存取 Microsoft Excel 电子表格。在白 皮书 "Choosing the best wrapper to access Excel data" 中描述了有关每种存取方 法的优点和缺点、配置需求以及每种方法的限制的附加详细信息。可以从 DB2 Information Integrator 支持 Web 站点 ( 网址为 www.ibm.com/software/data/integration/db2ii/support.html)获取此白皮书。

# **• 位用 CREATE TYPE MAPPING** 语句

如果在 CREATE TYPE MAPPING 语句中指定 REMOTE 关键字, 则会将不正确 的服务器信息存储在联合数据库目录表中。例如, 发出以下 DDL 语句会在目录中 将值 ODBC REMOTE 保存为服务器类型:

CREATE TYPE MAPPING *TM1* FROM LOCAL TYPE *SYSIBM.INTEGER* TO SERVER TYPE *ODBC* REMOTE TYPE *SQL\_INTEGER*

<span id="page-28-0"></span>要确保将正确的服务器信息存储在目录中, 不要在 CREATE TYPE MAPPING 语 句中指定 REMOTE 关键字。例如:

CREATE TYPE MAPPING TM1 FROM LOCAL TYPE SYSIBM. INTEGER TO SERVER TYPE ODBC TYPE SOL INTEGER

# get\_stats 和 get\_stats\_nr 工具

在此发行版中, 由于 runstats 实用程序不支持昵称, 所以可下载 get stats 或 get stats nr 工具, 这些工具可从 DB2 Information Integrator Web 站点获取, 网 址为 www.ibm.com/software/data/integration/db2ii/support.html。这两个工具都收集 DB2 通用数据库查询优化器使用的关键统计信息。收集的信息包括表基数、列基数 以及索引 firstkeycard 和 fullkeycard, get stats 和 get stats nr 工具对远程数据源 运行查询来收集统计信息。这些查询可使用远程数据源处的许多资源。

get\_stats 和 get\_stats\_nr 工具是一些临时解决方案, 它们允许您更新昵称统计信息 而不必删除昵称而后又重新创建它。通常,将 get\_stats 工具用于关系数据源。将 get stats nr 工具用于非关系数据源。

#### get stats

可以将 get\_stats 工具与 DRDA、Oracle、Sybase、IBM® Informix、Microsoft SOL Server、Teradata、ODBC、表结构文件、Excel、XML 和 BioRS 数 据源配合使用。对于某些数据源, get stats 工具有一些限制。

XML 仅当昵称是使用 FILE PATH 或 DIRECTORY PATH 选项创建时 get stats 工具才可以收集根昵称的统计信息。

# 表结构文件

仅当昵称不是使用 DOCUMENT 选项创建的时,get stats 工具才 能运行。

get stats 工具在 Windows、AIX、Solaris Operating Environment、Linux 和 HP-UX 系统上运行。

## get stats nr

 $get\_stats\_nr$ 工具与平面文件、 可以将 Excel、BioRS、Documentum、BLAST、HMMER、Entrez、XML 和 Extended Search 数据源配合使用。像 get stats 工具一样, get stats nr 工 具收集数据源的基本统计信息。get\_stats\_nr 工具还收集远程非关系数据源 的成本参数并更新 DB2 目录。

get\_stats\_nr 工具只在 Windows 和 AIX 上运行。

可以从以下 DB2 Information Integrator Web 站点下载 get\_stats 和 get\_stats\_nr 工 具: www.ibm.com/software/data/integration/db2ii/support.html.

# <span id="page-29-0"></span>**ZT BLAST"Entrez"Extended Search"HMMER M XML }]4Dsb, 接查询中的错误**

对包括 BLAST、Entrez、Extended Search、HMMER 和 XML 数据源的昵称的一 些左外连接查询可能会发生错误。当这些非关系数据源中的其中一个的昵称在左 外连接的内部部分中时, 这些错误就会发生。例如:

SELECT \* FROM *db2\_table* LEFT OUTER JOIN *non\_relational\_nickname* ON *db2\_table.col = non\_relational\_nickname.col* WHERE *<optional\_predicates>*

db2\_table 可以是本地表或昵称

返回的错误消息是-901 "输入方案为空: 不能构建 lolepop"。

当前情况下, 该问题没有变通方法。

# **Informix** 数据源连接错误(仅适用于 Solaris 64 位操作环境)

如果在联合服务器尝试连接至 Informix 数据源时发生死锁或超时错误,则在联合 服务器上更改锁定方式设置通常就可以解决这一错误。使用 ALTER SERVER 语 句来在联合服务器上更改锁定方式设置。例如:

ALTER SERVER TYPE informix VERSION 9 WRAPPER informix OPTIONS (ADD informix\_lock\_mode '60')

有关使用 ALTER SERVER 语句的更多信息、请参阅 DB2 信息中心中的 『改变 服务器定义和服务器选项。主题。有关 INFORMIX LOCK MODE 设置的更多信 息, 请参阅 DB2 信息中心中的 『 联合系统的服务器选项 』主题。

如果死锁或超时错误仍然存在, 请与 IBM 软件支持机构联系。

# **mSA BioRS"Documentum M Entrez |0w(F/}DB&\**

在 DB2 Information Integrator V8.1 修订包 5 中, 新的功能已添加至 BioRS、Documentum 和 Entrez 包装器定制函数。

如果在 DB2 Information Integrator 的前发行版中未注册 BioRS、Documentum 或 Entrez 包装器的定制函数,则不需要执行任何附加任务。在为每个包装器的定制函 数完成正常的注册过程之后,这些新的功能即可用,如在关于在 DB2 信息中心中 注册定制函数的主题中所描述的那样。

如果在 DB2 Information Integrator 前发行版中注册了 BioRS、Documentum 或 Entrez 包装器的定制函数、则必须执行某些附加任务才可使用新的功能。您将使用 create\_function\_mappings.ddl 脚本文件, 它可用于这三个包装器中的每一个, 作用 是删除和注册定制函数。

<span id="page-30-0"></span>如果在安装 DB2 Information Integrator V8.1 修订包 5 之后不删除这些包装器的 定制函数然后重新注册它们, 则对于使用这三个包装器的定制函数的查询, 可能 会接收到不正确的结果。

要删除和注册 BioRS、Documentum 或 Entrez 包装器的定制函数:

1. 在文本编辑器中打开包装器的 create\_function\_mappings.ddl 脚本文件。

#### **BioRS |0w:**

该文件在 \$DB2 INSTANCE/sqllib/samples/lifesci/biors 目录中。

# **Documentum |0w:**

该文件在 \$DB2 INSTANCE/sqllib/samples/lifesci/dctm 目录中。

# **Entrez |0w:**

该文件在 \$DB2 INSTANCE/sqllib/samples/lifesci/entrez 目录中。

- 2. 除去 create function mappings.ddl 脚本文件中每一 DROP 语句行的注释字符。 注释字符由两个短划线 (--)组成。
- 3. 保存 create function mappings.ddl 脚本文件。
- 4. 运行 create\_function\_mappings.ddl 脚本文件。 例如, 要为 DB2 实例 db2inst1 中的 Entrez 包装器运行 create function mappings.ddl 脚本文件, 发出以下命令:

# \$ db2 -tvf /home/db2inst1/sqllib/samples/lifesci/entrez/create\_function\_mappings.ddl

在运行 create function mappings.ddl 文件之后, 包装器的所有定制函数就在一 个任务中被删除而后又再次被注册。

根据需要对每个包装器重复以上过程。

# **DB2** 控制中心更新

# 联合联机帮助与 DB2 控制中心对象名之间的差别

在联机帮助中说明的窗口名对于某些 DB2 控制中心窗口不是最新的。

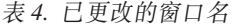

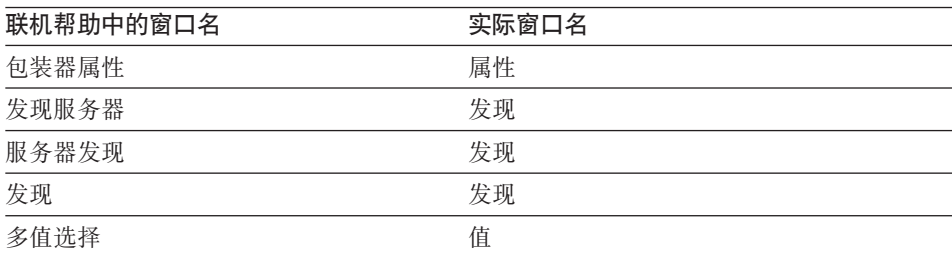

<span id="page-31-0"></span>在联机帮肋中说明的控件名对于 DB2 控制中心中的窗口上的某些控件不是最新 的.

表 5. 已更改的控件名

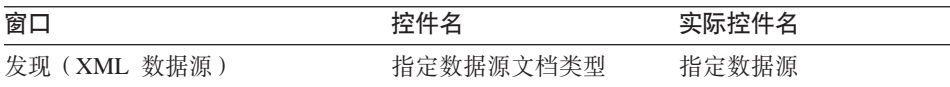

## **db2updv8 |n**

如果您要将联合数据库与使用 DB2 通用数据库版本 8.1 或 DB2 通用数据库版本 8.1 修订包 1 创建的 DB2 Information Integrator V8.1 配合使用, 则必须使用 db2updv8 命令更新联合数据库。

#### 语法:

 $\rightarrow$ db2updv8--d-database-name

-u—userid—-p—password—<sup>j</sup>

 $\blacktriangleright$ 

此命令的一个示例是:

db2updv8 -d testdb -u dbadmin -p dbpasswd

如果不将数据库更新为 DB2 Information Integrator V8.1, 则在尝试在控制中心中 从"联合数据库对象"文件夹创建包装器时将产生错误消息 SQL0444N。

### **联合客户机和服务器兼容性**

如果将 DB2 通用数据库版本 7 客户机与 DB2 Information Integrator V8.1 服务 器配合使用, 则必须将客户机升级到 DB2 Information Integrator V8.1 才能使用 DB2 控制中心中的新联合功能。

如果使用 DB2 Information Integrator V8.1 客户机和 DB2 通用数据库版本 7 服 务器,则必须将服务器升级到 DB2 Information Integrator V8.1 才能使用 DB2 控 制中心中的新联合功能。

如果将 DB2 通用数据库版本 8.1 或 DB2 通用数据库版本 8.1 修订包 1 客户机 与 DB2 Information Integrator V8.1 服务器配合使用, 则 DB2 控制中心中只有某 些联合功能可用。要使用 DB2 控制中心中的所有联合功能、必须将客户机升级到 DB2 Information Integrator V8.1.

# <span id="page-32-0"></span>在创建昵称之前编辑列的列表

当为大多数非关系数据源创建昵称时, 可以在"添加昵称"窗口中为昵称指定列 和列选项的列表。如果指定某一列而后又决定该列不属于该列表、则可以在创建 昵称之前除去该列。在这一发行版中, 可以同时除去多个列。

可以用下列其中一种方法除去一个或多个列:

- 在"添加昵称"窗口中, 选择要除去的列并单击除去。
- 从"创建昵称"窗口中, 单击属性。在"属性"窗口中, 选择这些列并单击除 去。

如果在创建昵称之前不除去列、则必须删除该昵称并再次创建它。从新的列列表 中省略您不想要的列。

包装器开发限制

不支持 ALTER WRAPPER 语句。不能改变包装器。

# <span id="page-34-0"></span>对文档的更正

以下信息描述对先前发布的 HTML、PDF 和印刷文档的更正。

在本节中, 对 DB2 信息中心的所有导航引用都假设您正在将 DB2 Information Integrator 导航树用作起始点。当浏览器中显示了 DB2 信息中心时, 从 DB2 信息 中心的左上角洗择要使用的导航树。

# **20 DB2 Information Integrator**

 $\frac{1}{2}$ **DB2** Information Integrator 并设置联合服务器和数据库的快速 **=(;**

# **Z DB2 E"PDPD;C**

安装 DB2 Information Integrator –> 安装 DB2 Information Integrator 并设置联合服务器和数据库

**更正** 如果在 UNIX 系统上安装 DB2 Information Integrator 修订包, 则必须为安装在计算机上的每个数据源包装器运行 dixlink 脚本。 djxlink 脚本用更新的包装器库来链接数据源客户机。

在运行该脚本之前, 必须设置下列环境变量:

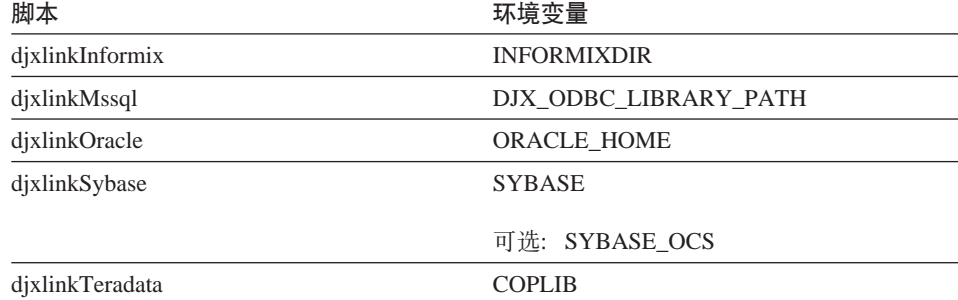

从以下目录运行 djxlink 脚本:

- 对于 32 位库, 从 db2 install directory/bin 目录运行 dixlink 脚 本.
- 对于 64 位库 (AIX、HP-UX 和 Solaris), 从 db2\_install\_directory/bin64 目录运行 djxlink 脚本。

<span id="page-35-0"></span>在运行了 djxlink 脚本之后,为每个 DB2 通用数据库实例运行 db2iupdt 脚本。

例如,在 AIX 上,可运行以下命令来更新 Oracle 32 位库的链 接:

cd /usr/opt/db2\_08\_01/bin export ORACLE HOME=/usr/oracle client djxlinkOracle

例如,在 AIX 上,可运行以下命令来更新 Oracle 64 位库的链 接:

cd /usr/opt/db2\_08\_01/bin64 export ORACLE HOME=/usr/oracle client djxlinkOracle

 $\pm$ 题名: 『确认 DB2 与数据源客户机库之间的链接(UNIX)』

#### **Z DB2 E"PDPD;C**

安装 DB2 Information Integrator  $\rightarrow$  安装 DB2 Information Integrator 并设置联合服务器和数据库 –> 后安装任务

更正 如果使用 DB2 DJ INI 注册表变量,则必须将它设置为绝对路径。 如果将 FEDERATED 参数设置为 YES 而将 DB2\_DJ\_INI 注册 表变量设置为相对路径,则 DB2 通用数据库引擎将不会启动。

# 产品概述

# 主题名: 『受支持的数据源』

# **Z DB2 E"PDPD;C**

联合系统 - 概述 -> 数据源

- **更正 DB2 Information Integrator V8.1 支持下列数据源版本:** 
	- DB2 通用数据库 iSeries 版版本 5.1 或更新版本
	- DB2 UNIX 版和 Windows 版版本 7.2 和版本 8.1
	- Microsoft Excel 97, Excel 2000 和 Excel 2002

# **(F= DB2 Information Integrator**

 $\frac{1}{2}$ **...**  $\frac{1}{2}$  ,  $\frac{1}{2}$  ,

**Z DB2 E"PDPD;C**

迁移到 DB2 Information Integrator –> 计划迁移到版本 8

# **|}:T\'VD}]4D|B**

不需要安装 DB2 Information Integrator 就可以存取 DB2 系列数 据源、Informix 数据源或 OLE DB 数据源。对这些数据源的存取 权是在安装 DB2 通用数据库企业服务器版版本 8.1 时提供的。

# $\pm$ 题名: 『迁移限制 』

## **Z DB2 E"PDPD;C**

迁移到 DB2 Information Integrator –> 计划迁移到版本 8

# **|}:T DataJoiner (F^FD|B**

在 DataJoiner V2.1.1 中, 可以对 DB2 别名创建昵称; 但是, 不 能使用 DB2 Information Integrator V8 对 DB2 别名创建昵称。

# 王题名: 『 有关 DB2 迁移空间的注意事项』

### **Z DB2 E"PDPD;C**

迁移到 DB2 Information Integrator –> 计划迁移到版本 8

#### **|}:DataJoiner**

当从 DataJoiner 迁移时, 所需的日志文件空间取决于要迁移的数 据库的大小。可通过增大 logfilsiz 数据库配置参数或在迁移之前创 建附加日志文件来避免日志满载错误。所有日志文件的总大小应 是数据库备份文件大小的两倍。

使用以下公式来确定 DataJoiner 系统上是否有足够的日志文件空 间:

( 4096 X logfilsiz X ( logprimary + logsecond) ) > 2 X (DataJoiner database backup file size)

4096 是日志文件(*logfilsiz*)的页大小。Logfilsiz、logprimary 和 logsecond 都是数据库配置参数。

### **>}:**

DataJoiner 数据库备份文件的大小是 117.5 MB。要成功完成迁移, 所有日志文件的总大小必须是 2 X 117.5 = 235 MB。当前, logfilsiz 数据库配置参数值是 5000。DataJoiner 数据库具有 6 个 logprimary 文件和 4 个 logsecond 文件。所有日志文件的总大小 是 30 (4096 X 5000 X [6 + 4]) = 204.8 MB。由于所有日志文 件的总大小小于两倍 DataJoiner 数据库备份文件的大小, 所以迁 移过程将失败。要完成迁移过程, 将 logfilsiz 数据库配置参数增大  $\frac{1}{2}$  235 MB.

# **wb{::(F= DB2 Information Integrator .s;**

# **Z DB2 E"PDPD;C**

迁移到 DB2 Information Integrator –> 迁移后存取数据源

# 更正: 将类型 1 索引迁移到类型 2 索引

迁移到 DB2 Information Integrator 之后, 可将表的类型 1 索引 转换为类型 2 索引。

要确定索引类型, 发出以下命令:

db2 load query table <table\_name>

其中<table\_name> 是想要确定其索引类型的表的名称。

如果索引是类型 1, 则表的输出是:

Tablestate:

Normal Type-1 Indexes

如果索引是类型 2, 则表的输出是:

Tablestate: Normal

要将索引从类型 1 转换为类型 2, 发出以下命令:

db2 reorg indexes all for table <table\_name> allow [write | read | no] access convert

或者, 可以删除表的所有索引, 然后再次创建它们。

#### $\frac{1}{2}$  **Example 3 Example 2 Information Integrator** 之后存取 Sybase 数据源 **0**

#### **Z DB2 E"PDPD;C**

迁移到 DB2 Information Integrator –> 迁移后存取数据源

**|} 1(2 2 &|}):T=h 1b D|B** 根据需要在 db2dj.ini 文件中设置下列环境变量:

#### **SYBASE**

安装 Sybase Open Client 软件的目录路径。Sybase 支持 32 位和 64 位环境。必须相应地设置变量路径。下面的示 例显示为每种环境设置的 Sybase 变量路径。

对于 32 位环境:

SYBASE=/sybase/sdk125\_32

对于 64 位环境:

SYBASE=/sybase/sdk125\_64

#### **SYBASE\_OCS**

如果要使用 Sybase Open Client V12 或更新版本, 则将 SYBASE OCS 环境变量设置为 OCS 目录的名称。例如:

SYBASE\_OCS=OCS-12\_5

#### <span id="page-38-0"></span>**|} 2(2 2 &|}):T=h 2 D|B**

在执行步骤 2 之前, 通过发出以下命令来用 SYBASE 环境变量 更新 DB2 实例的 .profile 文件:

export SYBASE=sybase home directory export PATH=\$SYBASE/bin:\$PATH

*sybase home directory* 是 Sybase Open Client 软件的安装目录。 接着, 必须执行以下附加步骤:

通过发出以下命令更新 DB2 实例的 .profile 文件以包括或设置 LD\_LIBRARY\_PATH 和 LIBPATH 环境变量:

export LIBPATH=\$SYBASE/lib export LD\_LIBRARY\_PATH=\$SYBASE/lib

# **dC\*O53M}]4**

# 王题名: 『 配置 BLAST 守护进程 』

在 DB2 信息中心中的位置

配置联合系统和数据源 -> 配置数据源 -> 配置 BLAST 数据源  $\rightarrow$  将 BLAST 添加至联合系统  $\rightarrow$  配置 BLAST 守护进程

**|} 1 (2 6 &|}):UNIX M Windows 53D BLAST X\$x** 程的限制

> 如果 BLAST 守护进程、它的可执行文件或数据库的路径名包含空 格, 则 BLAST 守护进程可能不能正确运行。例如, 不要在 C:\Program Files 中安装 BLAST 可执行文件。

**|} 2(2 6 &|}):TZ Windows 53OICD BLAST X\$x LMI4PD~D|B**

> BLAST 守护进程和可执行文件在运行 Windows 操作系统的联合 服务器上可用。下列各节描述如何在 Windows 服务器上配置 BLAST 守护讲程

#### **|} 3(2 6 &|}):Windows OX\$xLI4PD~D;C**

守护进程可执行文件 db2blast daemon.exe 和 db2blast daemon svc.exe 可以在 BLAST 远程服务器上的任何目 录中运行。在运行 Windows 的联合服务器上, 当安装 DB2 通用 数据库时, 守护进程可执行文件被放置在 \SQLLIB\bin 目录中。

# **|} 4(2 6 &|}):Windows ODy>X\$xLdCD~** 在目录 DB2PATH\samples\lifesci 中放置了一个名为 BLAST DAEMON.config 的守护进程配置文件, 其中 DB2PATH 是 DB2 通用数据库的安装目录, 通常是 \SQLLIB 目录。

# **|} 5(2 6 &|}):T}]bf6u?>}D|B**

当在 Windows 系统上指定 GenBank BLAST 数据源时, 将如下 行添加至守护进程配置文件:

C:\vnr data\genbank nonest1.fasta

# **|} 6(2 6 &|}):Windows X\$xLdCD~>}**

下面的示例显示 Windows 上样本配置文件的内容, 带有 GenBank 和 SWISS-PROT 的必需洗项和 BLAST 数据源规范。使用缺省文 件名 BLAST\_DAEMON.config.

= DAEMON\_PORT=4007 MAX\_PENDING\_REQUESTS=10 DAEMON LOGFTLE DIR= $.\setminus$ Q\_SEQ\_DIR\_PATH=.\ BLAST\_OUT\_DIR\_PATH=.\ BLASTALL\_PATH=.\blastall.exe genbank=c:\vnr\_data\genbank\_nonest1.fasta swissprot=c:\vnr\_data\swissprot

 $\frac{1}{2}$ <br>**主题名:** 『 启动 BLAST 守护进程 』

# 在 DB2 信息中心中的位置

配置联合系统和数据源 -> 配置数据源 -> 配置 BLAST 数据源 -> 将 BLAST 添加至联合系统 -> 启动 BLAST 守护进程

# **|}:Z Windows 53Ot/ BLAST X\$xLD}L**

BLAST 守护进程在运行 Windows 的联合服务器上可用。要在 Windows 上管理 BLAST 守护进程,输入以下命令:

db2blast\_daemon -a *<action>* -c *<config\_file>* -d *<debug\_level>* -u *<user\_id>* -p *<password>*

*<action>*

执行指定的活动。有效操作有:

- 安装: 安装服务。
- 启动: 启动服务。如果尚未安装服务, 则会先安装 它。
- 停止: 停止服务.
- 除去: 除去服务。如果服务仍在运行, 则会先停止 它。

• 状态: 显示服务的状态。

 $\langle \text{config file} \rangle$ 

指导服务使用指定的配置文件。如果不指定配置文件, 则守护进程会搜索 BLAST DAEMON.config 文件。

<debug\_level>

将服务调试级别设置为指定的值。有效值为 1、2 或 3。  $\langle$ user id $\rangle$ 

将服务设置为用指定的用户标识运行。

 $<$ password $>$ 

指定所指定用户标识的密码。仅当指定了 -u 选项时密码 才有效且是必需的。如果在设置 -u 选项时不指定 -p 选 项、则程序会提示您输入密码。

选项 -c 和 -d 只与安装和启动操作配合使用。选项 -u 和 -p 只 与安装操作配合使用。如果将选项 -c、-d、-u 和 -p 用于其它操 作、则会忽略它们。与启动操作一起指定的选项只影响当前守护 进程的运行, 它们会覆盖与安装操作一起指定的值。

下列示例显示守护讲程操作。这些示例假定 BLAST\_DAEMON.config 文件位于 db2blast\_daemon.exe 所在的同 一个目录中。

• 要检查守护进程的状态:

db2blast daemon -a status

- 要在打开调试的情况下安装守护进程服务: db2blast daemon -a start install -d 3
- 要启动守护讲程: db2blast daemon -a start
- 要停止守护进程: db2blast daemon -a stop
- 要除夫守护讲程服务:

db2blast daemon -a remove

# 主题名: 『 为 DB2 数据源注册服务器定义』

# 在 DB2 信息中心中的位置

配置联合系统和数据源 -> 配置数据源 -> 配置 DB2 系列数据源 -> 将 DB2 系列数据源添加至联合服务器

**更正 DB2 Information Integrator 不再支持 DB2 通用数据库 iSeries 版** 版本 4 或 DB2 通用数据库 Linux 版、UNIX 版和 Windows 版 版本 6 或版本 7.1。

受支持的版本有:

- DB2 UNIX 版和 Windows 版版本 7.2 和版本 8.1
- DB2 z/OS 和 OS/390 版版本 5 或更新版本
- DB2 iSeries 版版本 5.1 或更新版本

#### $\pm$ 题名: 『Excel 是什么? 』

**Z DB2 E"PDPD;C**

配置联合系统和数据源 -> 配置数据源 -> 配置 Excel 数据源 -> Excel 句装器

- 更正 受支持的 Microsoft Excel 版本已经更改。受支持的版本有 Excel 97、Excel 2000 和 Excel 2002。
- **wb{::dC HMMER X\$xL;**
	- **Z DB2 E"PDPD;C**

配置联合系统和数据源 –> 配置数据源 –> 配置 HMMER 数据源 -> 将 HMMER 添加至联合系统 -> 配置 HMMER 守护进程

**|} 1 (2 6 &|}):UNIX M Windows 53D HMMER X\$x** 程的限制

> 如果 HMMER 可执行文件路径或数据库路径包含空格、则 HMMER 守护进程可能不能正确运行。例如, 不要在 Windows 系 统上的 C:\Program Files 中安装 HMMER 可执行文件。

**|} 2(2 6 &|}):TZ Windows 53OICD HMMER X\$** 进程和可执行文件的更新

> HMMER 守护进程和可执行文件在运行 Windows 操作系统的联合 服务器上可用。下面三处更正描述如何在 Windows 上配置 HMMER 守护进程。

# **|} 3(2 6 &|}):Windows OX\$xLI4PD~D;C**

守护进程可执行文件 db2hmmer\_daemon.exe 和 db2hmmer daemon svc.exe 可以在 HMMER 远程服务器上的任何 目录中运行。在运行 Windows 的联合服务器上, 当安装 DB2 通 用数据库时, 守护进程可执行文件被放置在 \SQLLIB\bin 目录中。

如果未在同一台计算机上安装 HMMER 和联合服务器、则必须将 守护进程可执行文件复制至安装 HMMER 的同一台计算机。复制 下列所有文件:

- db2hmmer\_daemon.exe
- db2hmmer\_daemon\_svc.exe
- HMMER DAEMON.config
- $\cdot$  db2h2x.exe
- hmmpfam.exe (HMMER 可执行文件, 不是由 IBM 提供的)
- HMMER 数据库文件 (不是由 IBM 提供的)
- **|} 4(2 6 &|}):RUNPFAM\_PATH !n**

在 Windows 系统上不使用此选项。如果指定了此选项, 则它会被 勿略

**|} 5(2 6 &|}):T}]bf6u?>}D|B**

当在 Windows 系统上指定 MYHMMS 概要文件数据库时, 将如 下行添加至守护进程配置文件:

myhmms=C:\hmmer\tutorial\myhmms

# **|} 6(2 6 &|}):Windows X\$xLdCD~>}**

下面的示例显示 Windows 上样本配置文件的内容, 带有三个不同 序列数据库的必需选项和 BLAST 数据源规范。

```
=
DAEMON PORT=4098
MAX_PENDING_REQUESTS=10
DAEMON LOGFILE DIR=.\
Q_SEQ_DIR_PATH=.\
HMMER_OUT_DIR_PATH=.\
HMMPFAM_PATH=c:\hmmer\bin\hmmpfam.exe
H2X_PATH=.\db2h2x.exe
myhmms=c:\hmmer\tutorial\myhmms
globin=c:\hmmer\tutorial\tutorial\globin.hmm
pfamseq=c:\hmmer\pfam\pfamseq
```
# $\frac{1}{2}$  *B*  $\frac{1}{2}$  **B**  $\frac{1}{2}$  **B**  $\frac{1}{2}$  **B**  $\frac{1}{2}$  **B**  $\frac{1}{2}$  **B**  $\frac{1}{2}$  **B**  $\frac{1}{2}$  **B**  $\frac{1}{2}$  **B**  $\frac{1}{2}$  **B**  $\frac{1}{2}$  **B**  $\frac{1}{2}$  **B**  $\frac{1}{2}$  **B**  $\frac{1}{2}$  **B**  $\frac{1}{2}$  **B**  $\frac{1}{2}$

# **Z DB2 E"PDPD;C**

配置联合系统和数据源 -> 配置数据源 -> 配置 HMMER 数据源 -> 将 HMMER 添加至联合系统 -> 启动 HMMER 守护进程

# **|}:Z Windows 53Ot/ HMMER X\$xLD}L**

HMMER 守护进程在 Windows 系统上可用。要在 Windows 上管 理 HMMER 守护进程, 输入以下命令:

db2hmmer daemon -a <action> -c <config file> -d <debug level> -u <user id> -p <password>

*<action>*

执行指定的活动。有效操作有:

- 安装: 安装服务。
- 启动: 启动服务。如果尚未安装服务, 则会先安装 它.
- 停止: 停止服务。
- 除去: 除去服务。如果服务仍在运行, 则会先停止 它.
- 状态: 显示服务的状态。
- $\langle \text{config_file} \rangle$

指导服务使用指定的配置文件。如果不指定配置文件, 则守护进程会搜索 BLAST DAEMON.config。

 $<$ debug level $>$ 

将服务调试级别设置为指定的值。有效值为 1、2 或 3.

 $\langle user_id\rangle$ 

将服务设置为用指定的用户标识运行。

 $<$ password $>$ 

指定所指定用户标识的密码。仅当指定了 -u 选项时密码 才有效且是必需的。如果在设置 -u 选项时不指定 -p 选 项、则程序会提示您输入密码。

选项 -c 和 -d 只与安装和启动操作配合使用。选项 -u 和 -p 只 与安装操作配合使用。如果将选项 -c、-d、-u 和 -p 用于其它操 作, 则会忽略它们。与启动操作一起指定的选项只影响当前守护 进程的运行, 它们会覆盖与安装操作一起指定的值。

下列示例显示守护进程操作。这些示例假定 HMMER DAEMON.config 文件位于 db2hmmer daemon.exe 文件 所在的同一个目录中。

- 要检查守护讲程的状态: db2hmmer daemon -a status
- 要在打开调试的情况下安装守护进程服务: db2hmmer daemon -a install -d 3
- 要启动守护进程:

db2hmmer daemon -a start

- 要停止守护进程: db2hmmer daemon -a stop
- 要除去守护进程服务:

# <span id="page-44-0"></span>开发应用程序

# 王题名: 『 在 DADX 文件中声明和引用参数 』

#### **Z DB2 E"PDPD;C**

开发应用程序 -> 开发 Web 服务和 Web 应用程序 -> 开发使用 Web 服务提供程序的应用程序 -> DADX 文件

**更正** 更新了受支持的 XML 模式和 SQL 类型的表以包括 SQL 类型 BIGINT、CLOB、LONG VARCHAR 和 TINYINT。下表包括新 的 SQL 类型:

表 6. 受支持的 XML 模式和 SOL 类型

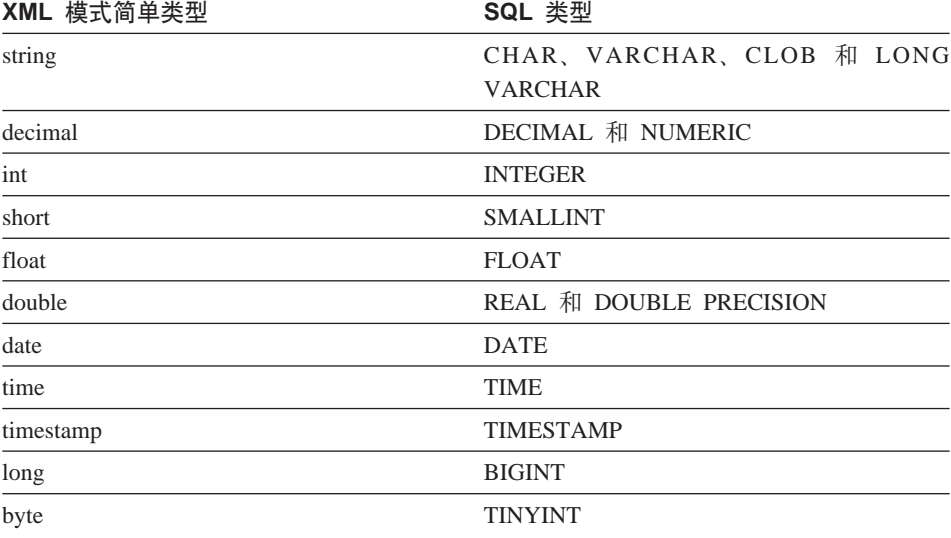

# **参考信息**

# **wb{::Wrapper\_Utilities `;**

#### **Z DB2 E"PDPD;C**

参考信息 -> 包装器开发参考 -> 数据类 -> 用于开发包装器的  $C++$ 

更正 对于此类, 添加 get db2 release 函数。此函数返回包装器当前在 其上运行的 DB2 通用数据库的版本, 包括修订包。返回值是在包 含文件 sql.h 中定义的其中一个发行版标识(例如, SQL\_REL8105, 它对应于 DB2 通用数据库版本 8.1 修订包 5)。

此函数的语法是:

int get\_db2\_release (void)

此函数没有输入自变量或输出自变量。

# <span id="page-46-0"></span>声明

本信息是为在美国提供的产品和服务编写的。IBM 可能在其他国家或地区不提供本 文档中讨论的产品、服务或功能特性。有关您当前所在区域的产品和服务的信 息, 请向您当地的 IBM 代表咨询。任何对 IBM 产品、程序或服务的引用并非意 在明示或暗示只能使用 IBM 的产品、程序或服务。只要不侵犯 IBM 的知识产权, 任何同等功能的产品、程序或服务,都可以代替 IBM 产品、程序或服务。但是, 评估和验证任何非 IBM 产品、程序或服务, 则由用户自行负责。

IBM 公司可能已拥有或正在申请与本文档内容有关的各项专利。提供本文档并未授 予用户使用这些专利的任何许可。您可以用书面方式将许可查询寄往:

IBM Director of Licensing IBM Corporation North Castle Drive Armonk, NY 10504-1785 U.S.A.

有关双字节(DBCS)信息的许可查询、请与您所在国家或地区的 IBM 知识产权部 门联系, 或用书面方式将查询寄往:

IBM World Trade Asia Corporation Licensing 2-31 Roppongi 3-chome, Minato-ku Tokyo 106, Japan

条款不适用英国或任何这样的条款与当地法律不一致的国家或地区: International Business Machines Corporation "按现状"提供本出版物, 不附有任何种类的(无论 是明示的还是暗含的) 保证, 包括但不限于暗含的有关非侵权、适销和适用于某 种特定用途的保证。某些国家或地区在某些交易中不允许免除明示或暗含的保 证。因此本条款可能不适用于您。

本信息中可能包含技术方面不够准确的地方或印刷错误。此处的信息将定期更 改;这些更改将编入本资料的新版本中。IBM 可以随时对本资料中描述的产品和/ 或程序进行改进和 / 或更改, 而不另行通知。

本信息中对非 IBM Web 站点的任何引用都只是为了方便起见才提供的,不以任何 方式充当对那些 Web 站点的保证。那些 Web 站点中的资料不是 IBM 产品资料 的一部分, 使用那些 Web 站点带来的风险将由您自行承担。

IBM 可以按它认为适当的任何方式使用或分发您所提供的任何信息而无须对您承担 仟何 壽 仟

本程序的被许可方如果要了解有关程序的信息以达到如下目的: (i) 允许在独立 创建的程序和其他程序(包括本程序)之间进行信息交换, 以及(ii)允许对已经 交换的信息进行相互使用, 请与下列地址联系:

IBM Corporation J46A/G4 555 Bailey Avenue San Jose, CA 95141-1003 U.S.A.

只要遵守适当的条件和条款、包括某些情形下的一定数量的付费、都可获得这方 面的信息。

本资料中描述的许可程序及其所有可用的许可资料均由 IBM 依据 IBM 客户协议、 IBM 国际软件许可协议或任何同等协议中的条款提供。

此处包含的任何性能数据都是在受控环境中测得的。因此,在其他操作环境中获 得的数据可能会有明显的不同。有些测量可能是在开发级的系统上进行的,因此 不保证与一般可用系统上进行的测量结果相同。此外,有些测量是通过推算而估 计的、实际结果可能会有差异。本文档的用户应当验证其特定环境的适用数据。

涉及非 IBM 产品的信息可从这些产品的供应商、其出版说明或其他可公开获得的 资料中获取 IBM 没有对这些产品讲行测试,也无法确认其性能的精确性,兼容性 或任何其他关于非 IBM 产品的声明。有关非 IBM 产品性能的问题应当向这些产 品的供应商提出。

所有关于 IBM 未来方向或意向的声明都可随时更改或收回,而不另行通知,它们 仅仅表示了目标和意愿而已。

本信息可能包含在日常业务操作中使用的数据和报告的示例。为了尽可能完整地 说明这些示例,示例中可能会包括个人、公司、品牌和产品的名称,所有这些名 称都是虚构的、与实际商业企业所用的名称和地址的任何雷同纯属巧合。

版权许可:

本信息可能句括源语言形式的样本应用程序,这些样本说明不同操作平台上的编 程方法。如果是为按照在编写样本程序的操作平台上的应用程序编程接口 (API)进行应用程序的开发、使用、经销或分发为目的, 您可以任何形式对这

<span id="page-48-0"></span>些样本程序进行复制、修改、分发,而无须向 IBM 付费。这些示例并未在所有条 件下作全面测试。因此、IBM 不能相保或暗示这些程序的可靠性、可维护性或功 能.

凡这些样本程序的每份拷贝或其任何部分或任何衍生产品、都必须包括如下版权 声明:

©(贵公司的名称)(年),此部分代码是根据 IBM 公司的样本程序衍生出来的。 © Copyright IBM Corp. (输入年份). All rights reserved.

# 商标

下列各项是国际商业机器公司在美国和 / 或其他国家或地区的商标:

IBMAIX DataJoiner D<sub>B2</sub> DB2 Connect DB2 Universal Database DRDA Informix iSeries Lotus OS/390 z/OS

下列各项是其他公司的商标或注册商标:

Microsoft 和 Windows 是 Microsoft Corporation 在美国和/或其他国家或地区的 商标。

UNIX 是 The Open Group 在美国和其他国家或地区的注册商标。

Java 和所有基于 Java 的商标是 Sun Microsystems, Inc. 在美国和 / 或其他国家或 地区的商标。

其他公司、产品或服务名称可能是其他公司的商标或服务标记。

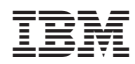

中国印刷